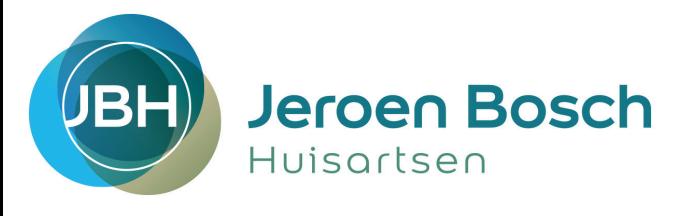

## Inleiding

Voor een correcte en volledige inclusie van uw patiënten in de ketenzorg en onnodige vervuiling van de bundeloverzichten is het gebruik van icpc-codes van groot belang. Om hierin overzicht te scheppen hebben we de 3 stappen in een schema uitgewerkt.

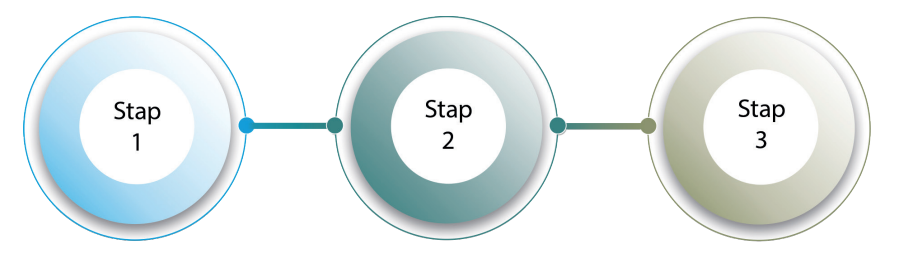

## Schema in 3 stappen

stap 1: naar aanleiding van een werkdiagnose of differentiaal diagnose maakt u een icpc-code aan uit het rijtie weergegeven bij stap 1.

stap 2: wanneer een diagnose is vastgesteld zet u de icpc van de werkdiagnose of differentiaal diagnose om in een diagnose uit stap 2. Deze icpc-code leidt automatisch tot een inclusie in het kwartaalbundeloverzicht.

Stap 3: beoordeel of de casus voldoet aan de inclusiecriteria, gebruik hiervoor het overzicht van stap 3.

Let op:

- Patiënten met een **vastgesteld Verhoogd Vasculair Risico** (risicoscore ≥ 5%, oranje en rood) die geen medicatie verdragen kun je toch includeren door het registreren van de NHG bepaling RH19.
- Bij **alle nieuwe patiënten** met Verhoogd Vasculair Risico (risicoscore ≥ 5%, oranje en rood) registreer je ook de NHG bepaling RH19.

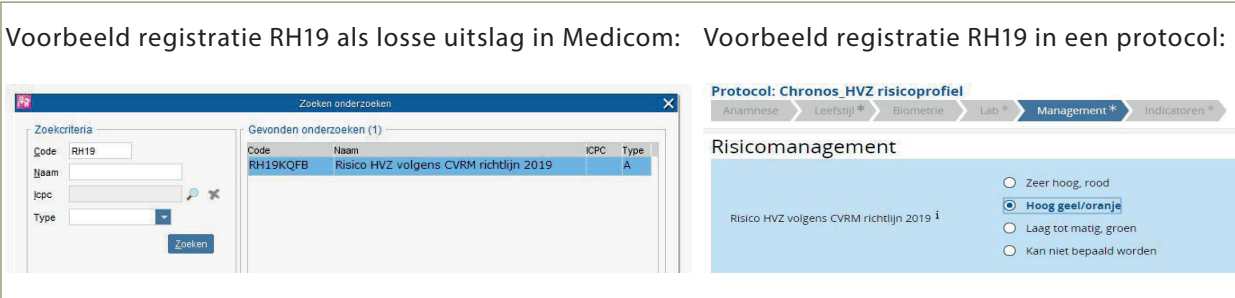

## Belangrijk!

- Voldoet de casus aan de criteria? Zet dan hoofdbehandelaar op 'huisarts' en deelname ketenzorg op 'ja';
- Voldoet de casus niet aan de criteria? Zet hoofdbehandelaar op de juiste waarde en deelname ketenzorg op 'nee'.